# Q&A for ... August 17, 2016 FDOT Traffic Plans – Ch01 Introduction

### **Q: Where can I find the recording, power point and questions & answers for this webinar?** A: All the current 2016 Florida Department of Transportation (FDOT) Production Support Office - CADD webinars are now posted onto a new enterprise wide FDOT Training YouTube website: https://www.youtube.com/channel/UCqbY8kqZuXp1pyYV6lIQw\_A

Many of the prior recordings of training webinars will also be accessible from this YouTube website. \*\*\* Please take the time to Subscribe and watch the introductory video. (Free of charge)\*\*\*

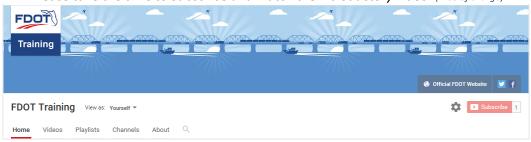

A: All Production Support Office - CADD webinar recordings along with any Presentation and Q&A documents, can still be accessed from the Production Support Office - CADD *Posted Webinar* website as well: <u>http://www.dot.state.fl.us/ecso/downloads/GoToMeetingTraining/PostedWebinars.shtm</u>

#### Q: Where can I find the FDOT CADD Training Manuals?

A: The Production Support Office - CADD Training Manuals, along with their associated training data sets, can be downloaded from the Production Support Office - CADD website: http://www.dot.state.fl.us/ecso/main/FDOTCaddTraining.shtm

A: Production Support Office - CADD is striving to record all CADD Training Manuals through training webinars and have them accessible from the FDOT Training YouTube website as well.

## Q: How can I get on the list for email alerts for future Production Support Office - CADD Webinars or Notifications?

A: The <u>FDOT Contact Management</u> is available for participants to sign up for email alerts as the webinars are scheduled and notifications are released. Just check the "CADD" options under each applicable section. Select here for a "<u>How to use FDOT Contact Management"</u> help document or an "<u>FDOT Contact Mailer</u>" webinar. Production Support Office - CADD's current *Scheduled Webinars* can be accessed for registration at:

http://www.dot.state.fl.us/ecso/downloads/GoToMeetingTraining/ScheduledWebinars.shtm

#### Q: Where can I connect to the on-line FDOT CADD Support Forum?

A: http://communities.bentley.com/communities/user\_communities/fdot\_cadd\_support/

#### Q: How can I connect with a CADD Support representative?

A: Production Support Office - CADD welcomes all your offers of presentations and suggestions of topics to assist your needs. Feel free to contact this office with any comments, suggestions and questions via our support email: <u>ecso.support@dot.state.fl.us</u>

The FDOT <u>CADD Manual</u> and <u>Customer Support Guide</u> documents may also be of assistance.

#### Q: Where did you get the "e" folder from?

A: This got started when FDOT transitioned to metric projects for in-house projects. "e" project directory is for "English". "m" project directory, for "Metric", is no longer applicable. The location/name of the project directory is not required to be in an "e" directory. It can be local or on the server and named whatever is desired. It just needs to be set in the FDOT software install so that the tools point to the correct location to find the project files.

#### Q: Where can we download that dataset?

A: The dataset can be downloaded from the Production Support Office | CADD website. <u>http://www.dot.state.fl.us/ecso/main/FDOTCaddTraining.shtm</u>

#### Q: Is this how projects are made for FDOT vs producing projects in the network drive?

A: This is referring to using the MicroStation Project option to create new projects. Yes. This creates the project with all of the current directory/discipline folders and the project PCF file which is needed to set the MicroStation system variable used for other tools within the FDOT workspace.

## Q: The problem with text scale is, when we get files that are using annotation and others do not, what is the easiest way to fix this? One time I had to spend too much time fixing this issue?

A: If each file received is set up one way or the other (all annotation scale or all set text sizes) the differences can be managed through the reference settings. When an individual file uses a combination of annotative text and set text sizes, there is not an "easy" way to fix this. The text must be updated by hand.

#### Q: What is the difference between models and reference files?

A: Models are the working spaces contained within a DGN file. References are attachments to the current model which allows the designer to view/use the elements in another model inside the current model. References can be models from within the same DGN file or other DGN files.

#### Q: Is this Webinar series specifically for MicroStation? I am currently using Civil3D?

A: Yes. However, the FDOT Standards and concepts are the same for either platform. Valuable information may be gained from watching the webinars. For example, items found in Entity Manager are the same as the D&C Manager; DrawSIGN has the same functionality in both platforms; GuideSigns and AutoTurn are the same tools working inside of each of the CADD platforms; etc.

#### Comment: Thanks for doing this live. It helps people to see that glitches happen?